# *illumina*<sup>®</sup>

# Sistem za sekvenciranje iSeq 100

Navodila za pripravo mesta

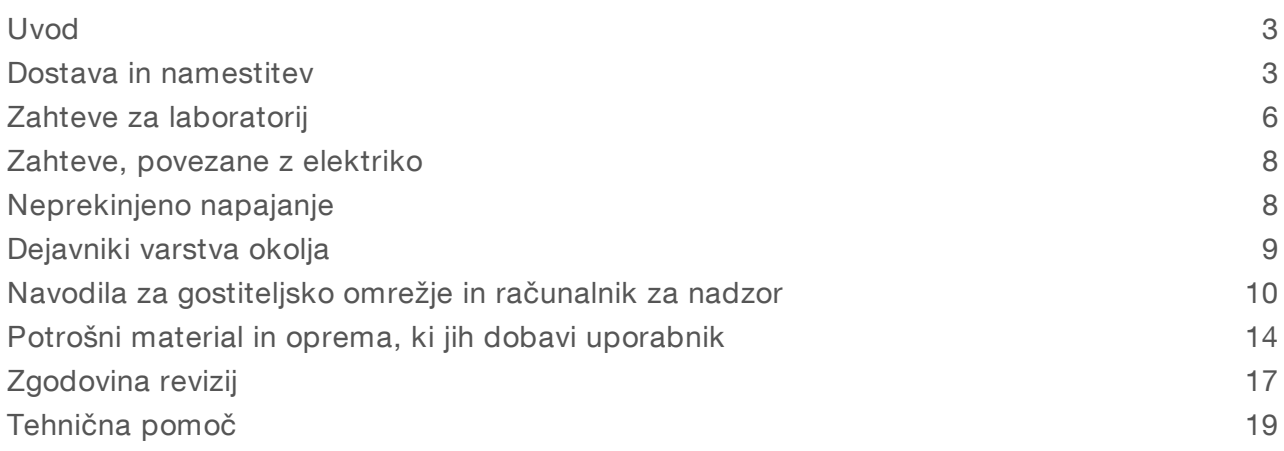

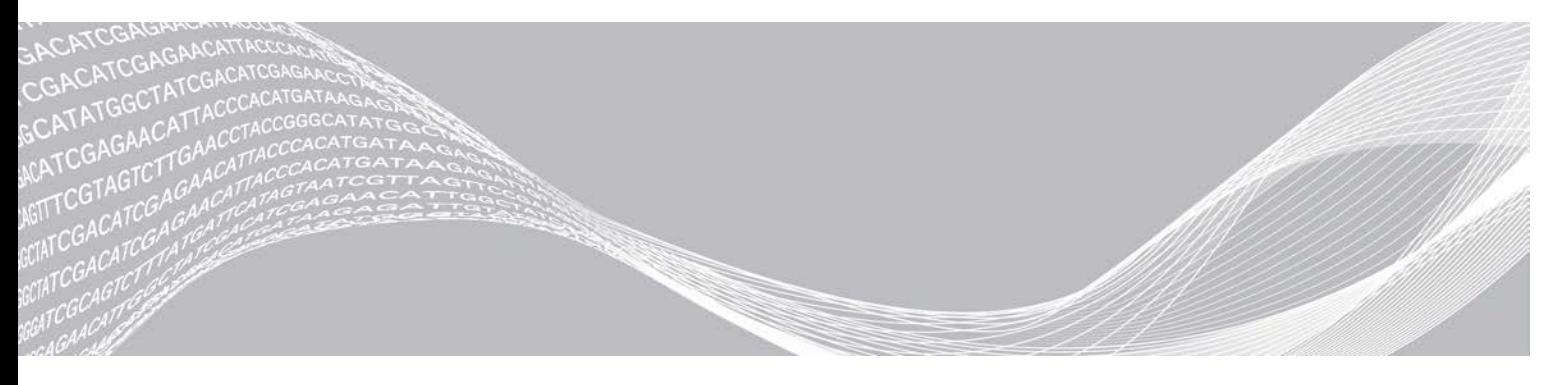

Dokument št. 1000000035337 v05 SLV April 2019 Samo za raziskave. Ni namenjeno uporabi v diagnostičnih postopkih. LAST DRUŽBE ILLUMINA

Ta dokument in vsebina v njem sta last družbe Illumina, Inc. in njenih podružnic (»Illumina«) ter sta namenjena le pogodbeno določeni uporabi njenih strank v povezavi z uporabo izdelkov, ki so opisani v tem dokumentu in za noben drug namen. Tega dokumenta in vsebine v njem ne smete uporabljati ali distribuirati za kateri koli drug namen in/ali ju kakor koli drugače posredovati, razkriti ali razmnoževati brez predhodnega pisnega soglasja družbe Illumina. Illumina vam s tem dokumentom ne podeljuje nobene licence v okviru svojega patenta, blagovne znamke, avtorskih pravic ali pravic iz običajnega prava in nobenih podobnih pravic tretjih oseb.

Ustrezno kvalificirano in usposobljeno osebje mora natančno in dosledno upoštevati navodila v tem dokumentu, da zagotovi pravilno in varno uporabo izdelkov, opisanih v njem. Pred uporabo teh izdelkov morate v celoti prebrati vsebino tega dokumenta in se seznaniti z njo.

ČE NE PREBERETE VSEH NAVODIL V TEM DOKUMENTU IN JIH NE UPOŠTEVATE DOSLEDNO, LAHKO POVZROČITE OKVARO IZDELKOV, TELESNE POŠKODBE OSEB, VKLJUČNO Z UPORABNIKI IN DRUGIMI OSEBAMI, TER POŠKODBE DRUGE LASTNINE IN RAZVELJAVITE KAKRŠNO KOLI JAMSTVO, KI VELJA ZA IZDELKE.

ILLUMINA NE PREVZEMA NOBENE ODGOVORNOSTI ZA NEPRAVILNO UPORABO IZDELKOV, OPISANIH V TEM DOKUMENTU (VKLJUČNO Z NJIHOVIMI DELI IN PROGRAMSKO OPREMO).

© 2019 Illumina, Inc. Vse pravice pridržane.

Vse blagovne znamke so last družbe Illumina, Inc. ali njihovih ustreznih lastnikov. Informacije o določenih blagovnih znamkah najdete na spletnem mestu [www.illumina.com/company/legal.html.](http://www.illumina.com/company/legal.html)

### <span id="page-2-0"></span>Uvod

V teh navodilih najdete specifikacije in navodila za pripravo mesta za namestitev in uporabo sistema za sekvenciranje Illumina<sup>®</sup> iSeq<sup>™</sup> 100.

- **Dejavniki dostave in namestitve**
- **EXA** Zahteve za laboratorijski prostor
- **EXA** Zahteve, povezane z elektriko
- $\triangleright$  Okoljske omejitve
- Zahteve za računalnik
- Potrošni material in oprema, ki jih dobavi uporabnik

### Dejavniki pri zagotavljanju varnosti

<span id="page-2-2"></span>Za pomembne informacije o dejavnikih pri zagotavljanju varnosti glejte *Navodila za zagotavljanje varnosti in skladnosti s predpisi za sistem za sekvenciranje iSeq 100 (dokument št. 1000000035336)*.

### Dodatni viri

Na spletnem mestu družbe Illumina so [na strani s podporo za sistem za sekvenciranje iSeq 100](https://support.illumina.com/sequencing/sequencing_instruments/iseq-100.html) na voljo dodatni viri sistema. Viri vključujejo programsko opremo, usposabljanje, združljive izdelke in to dokumentacijo. Na straneh s podporo lahko vedno najdete najnovejše različice.

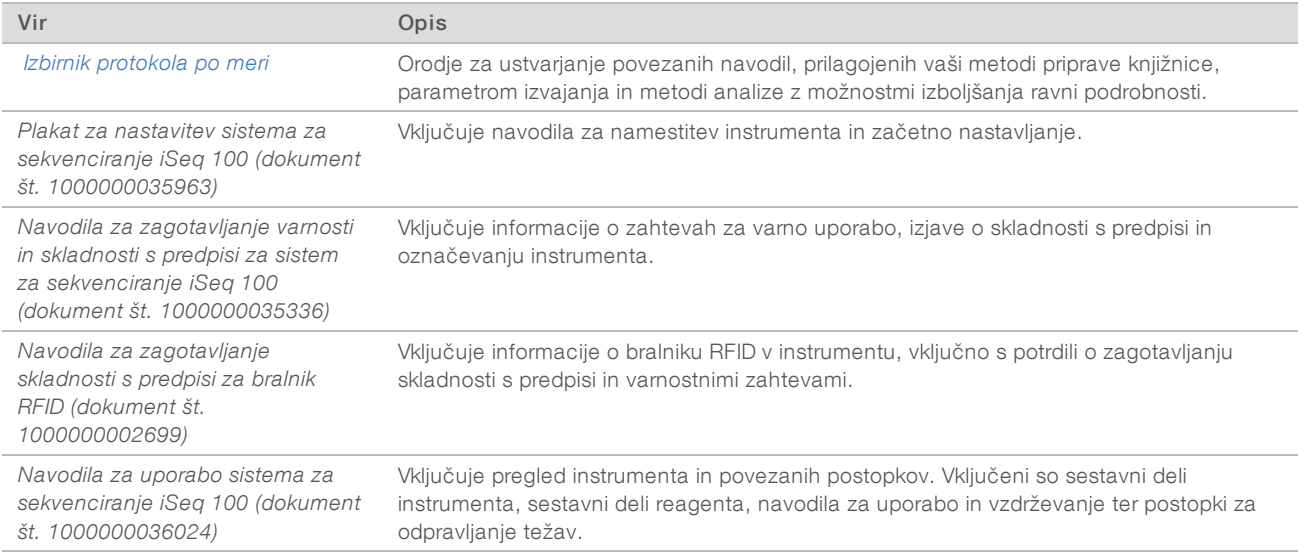

### <span id="page-2-1"></span>Dostava in namestitev

iSeq 100 je sistem, ki ga namesti uporabnik. Navodila za namestitev najdete v dokumentu *Plakat za nastavitev sistema za sekvenciranje iSeq 100 (dokument št. 1000000035963)*, ki je dobavljen z instrumentom.

Po namestitvi lahko prestavite instrument tako, da lahko dostopate do vrat USB in zadnje strani instrumenta. Za podrobna navodila o premeščanju instrumenta glejte *Navodila za uporabo sistema za sekvenciranje iSeq 100 (dokument št. 1000000036024)*.

## Začetno nastavljanje

Razpakiranje in namestitev sistema iSeq 100 traja približno 30 minut. Sistem namestite tako, da priključite instrument na električno napajanje in omrežne vire, ga vklopite in upoštevate ukaze na zaslonu, da izvedete preverjanje sistema in konfigurirate programsko opremo. Za preverjanje sistema potrebujete testno kartušo in pretočno celico za večkratno uporabo.

Predhodno pripravite laboratorijski prostor tako, da boste lahko sistem po dostavi razpakirali in namestili. Če želite instrument povezati z omrežno shrambo, pred namestitvijo določite omrežje.

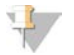

#### OPOMBA

Za dodajanje sistema v omrežje lahko porabite dodaten čas. Kot del postopka namestitve, družba Illumina priporoča, da se predhodno obrnete na svojega predstavnika za IT. Če želite več informacij, glejte razdelek *[Navodila za gostiteljsko omrežje in računalnik za nadzor](#page-9-0)* na strani 10.

Vsi sestavni deli, potrebni za namestitev, so dobavljeni z instrumentom. Dodatna orodja niso potrebna.

### Sprememba gesla

V operacijskem sistemu Windows sta na voljo dve vrsti računov: skrbniški (sbsadmin) in standardni uporabniški (sbsuser). Ob prvem vpisu v operacijski sistem morate spremeniti geslo za oba računa.

Operacijski sistem prikaže uporabniško ime in privzeto geslo za posamezni račun. Kopirajte geslo za sbsadmin in nato za sbsuser ter dokončajte zahtevano spremembo gesla. Nova gesla morajo vsebovati vsaj 10 znakov.

Nadaljujte s prvo nastavitvijo v računu sbsuser. Če želite prilagoditi nastavitve omrežja, preklopite v račun sbsadmin.

### Vsebina škatle za pošiljanje

Instrument in sestavni deli so dobavljeni v rjavem paketu za pošiljanje. Rjav paket za pošiljanje vključuje dve škatli: belo škatlo z instrumentom in škatlo s pripomočki, označeno kot pripomočki sistema za sekvenciranje iSeq 100.

Vključeni so ti sestavni deli:

- $\blacktriangleright$  Ethernetni kabel
- $\triangleright$  Napajalni kabel
- **Example 7 Testna kartuša za večkratno uporabo za iSeq 100**
- $\blacktriangleright$  Testna pretočna celica za večkratno uporabo za iSeq 100
- **Dodatni zračni filter za iSeq 100**
- Dodatna blazinica posode za zbiranje tekočine za iSeq 100
- <sup>u</sup> *Plakat za nastavitev sistema za sekvenciranje iSeq 100 (dokument št. 1000000035963)*
- **EXECTE** *Pomembne informacije za stranke (dokument št. 1000000047543)*

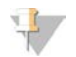

#### OPOMBA

Različna navodila, vključno z navodili za uporabo sistema, niso priložena instrumentu – na voljo so na spletnem mestu. Glejte *[Dodatni viri](#page-2-2)* na strani 3.

### Mere škatle

Uporabite spodaj navedene mere za določitev načinov transporta, namestitve in shranjevanja.

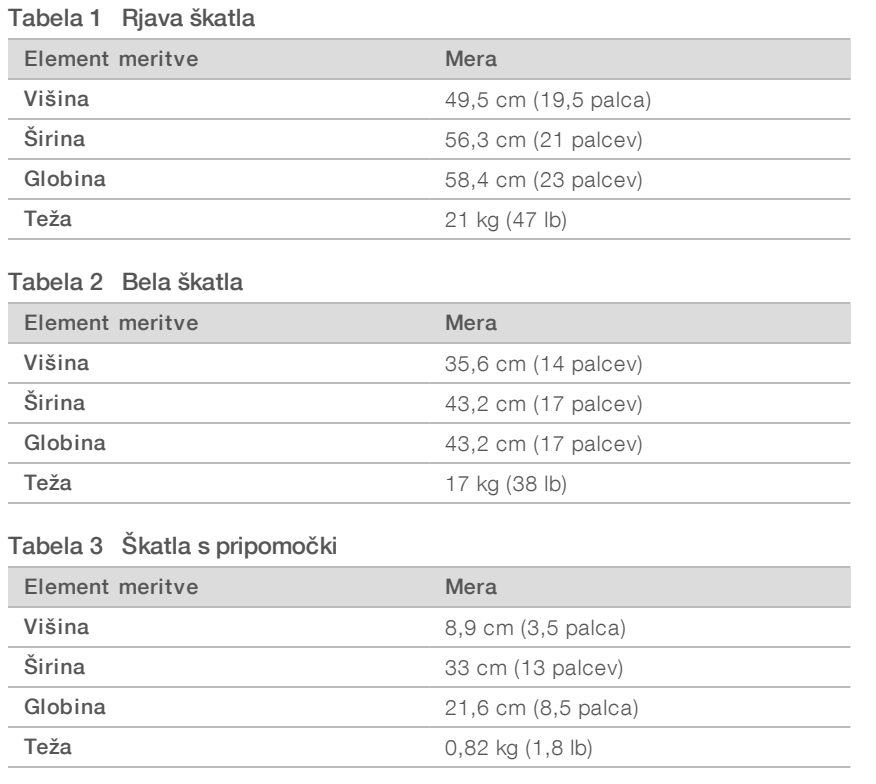

### Prostori za shranjevanje in testna oprema za večkratno uporabo

Te sestavne dele shranjujte pri sobni temperaturi v izvirni embalaži: testna kartuša za večkratno uporabo, testna pretočna celica za večkratno uporabo, dodatni zračni filter in dodatna blazina posode za zbiranje tekočine. Po potrebi vzemite iz prostora za shranjevanje za vzdrževanje sistema in odpravljanje napak:

- Po prvi nastavitvi uporabite testno kartušo in pretočno celico za večkratno uporabo za vsa nadaljnja preverjanja sistema. Zamenjajte po 5 letih ali 36 uporabah, kar pride prej.
- ▶ Šest mesecev po prvi nastavitvi zamenjajte nameščeni zračni filter z dodatnim zračnim filtrom.
- $\blacktriangleright$  Če kdaj pride do puščanja, nadomestite nameščeno blazinico posode za zbiranje tekočin z dodatno blazinico posode za zbiranje tekočin.

### <span id="page-5-0"></span>Zahteve za laboratorij

Pri pripravi laboratorijskega prostora upoštevajte specifikacije in zahteve, navedene v tem poglavju.

#### Mere instrumenta

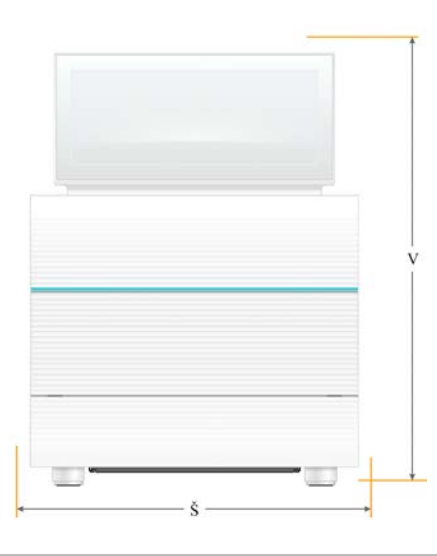

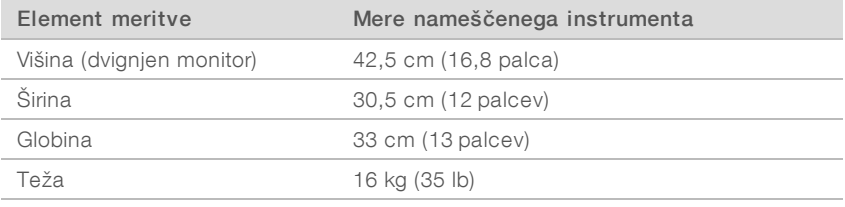

### Zahteve za postavitev

Instrument postavite tako, da zagotovite možnost ustreznega prezračevanja in dostopa za servisiranje. Upoštevajte spodnje najmanjše razdalje, da zagotovite dostopnost do instrumenta z vseh strani.

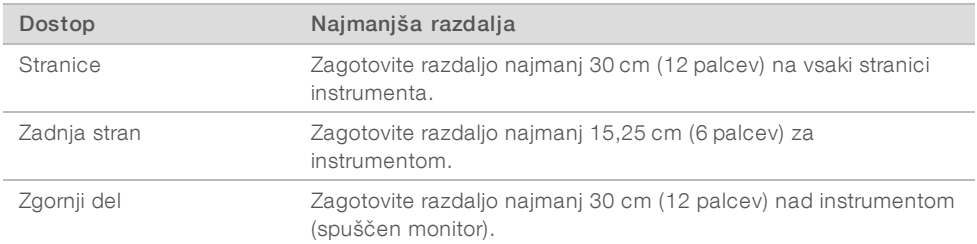

- $\blacktriangleright$  Zagotovite, da imate omogočen dostop okoli desne strani instrumenta do stikala za vklop na zadnji plošči.
- <sup>u</sup> Instrument postavite tako, da lahko hitro izključite napajalni kabel iz vtičnice.

### Navodila za laboratorijsko mizo

Instrument vključuje natančne optične elemente. Postavite instrument na stabilno in ravno laboratorijsko mizo stran od virov vibracij.

### Navodila za obravnavanje vibracij

Med izvajanjem sekvenciranja uporabite te najboljše prakse, da zmanjšate stalne in občasne vibracije ter zagotovite optimalno delovanje.

- Na laboratorijski mizi ne imejte postavljenih morebitnih virov vibracij, kot so:
	- $\blacktriangleright$  Mešalniki, mešalniki vortex, centrifuge, predalniki, mizice in police, ki lahko povzročijo nenamerno tresenje površine mize.
	- Zrak pod tlakom ali nitrogen in drugi močni pretoki zraka.
- **Umaknite vse ovire z območja najmanjše razdalje.**
- <sup>u</sup> Na instrument ne postavljajte uporabljenega potrošnega materiala ali drugega laboratorijskega pribora in laboratorijskih pripomočkov.
- Ko delate z instrumentom, uporabljajte le zaslon na dotik in priporočen potek dela za vstavljanje in odstranjevanje potrošnega materiala.
- $\blacktriangleright$  Ne obremenite neposredno površine instrumenta.

### Zahteve za shranjevanje za reagent i1 za iSeq 100

V spodnji tabeli so navedene temperature za shranjevanje in dimenzije komponent, ki so dobavljene z reagentom i1 za iSeq 100.

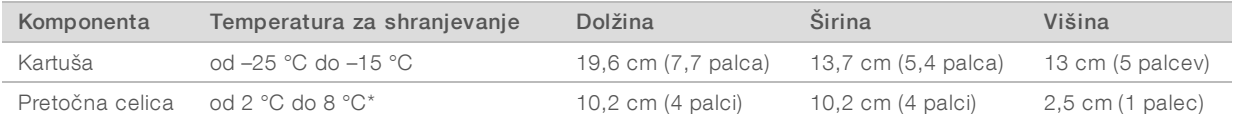

\*Odpremljeno pri sobni temperaturi.

### Priprava laboratorija za postopke verižne reakcije s polimerazo

Za nekatere metode priprave laboratorija je potreben postopek verižne reakcije s polimerazo.

Preden začnete delati v laboratoriju, pripravite posebna mesta in laboratorijske postopke, da preprečite kontaminacijo izdelka, vključenega v postopek verižne reakcije s polimerazo. Izdelki, vključeni v postopek verižne reakcije s polimerazo, lahko kontaminirajo reagente, instrumente in vzorce, zaradi česar pride do zakasnitve normalnih operacij in nepravilnih rezultatov.

#### Območja pred in po postopku verižne reakcije s polimerazo

Upoštevajte ta navodila, da preprečite navzkrižno kontaminacijo.

- $\blacktriangleright$  Pripravite območje pred postopki verižne reakcije s polimerazo.
- <sup>u</sup> Pripravite območje po postopku verižne reakcije s polimerazo za obdelavo izdelkov, vključenih v verižno reakcijo s polimerazo.
- <sup>u</sup> Ne uporabljajte istega umivalnika za pranje snovi pred in po postopku verižne reakcije s polimerazo.
- ► Ne uporabljajte istega sistema za čiščenje vode za območja pred in po postopku verižne reakcije s polimerazo.
- <sup>u</sup> Zaloge, uporabljene za protokole pred postopkom verižne reakcije s polimerazo, shranite v območju pred postopkom verižne reakcije s polimerazo. Po potrebi jih prenesite v območje po postopku verižne reakcije s polimerazo.

#### Namenska oprema in zaloge

- lacktriane iste opreme in zalog v postopkih pred in po verižni reakciji s polimerazo. Na vsakem mestu uporabe uporabite drug komplet opreme in zalog.
- <span id="page-7-0"></span>Na vsakem mestu uporabe pripravite poseben prostor za shranjevanje potrošnega materiala.

### Zahteve, povezane z elektriko

### Specifikacije napajanja

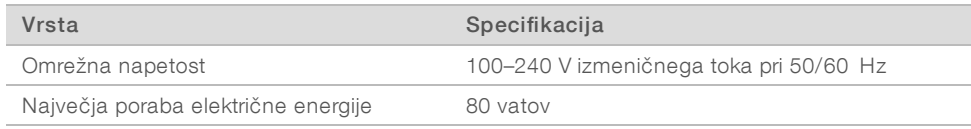

Zahtevana je ozemljitev. Če je nihanje napetosti večje kot 10 %, potrebujete regulator električne napetosti.

### **Ozemljitev**

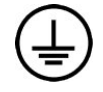

Instrument je ozemljen prek ohišja. Zaščitna ozemljitev na napajalnem kablu zagotavlja varno ozemljitev instrumenta. Ozemljitveni priključek na napajalnem kablu mora biti v dobrem delovnem stanju, ko uporabljate ta pripomoček.

### Napajalni kabli

Instrument je opremljen z vtičnico, skladno z mednarodnim standardom IEC 60320 C13, in je dobavljen z napajalnim kablom, ki se uporablja v določeni regiji. Kabel za Severno Ameriko je dolg 2,44 m (8 čevljev). Vsi drugi kabli so dolgi 2,5 m (8,2 čevlja). Če želite pridobiti ustrezne vtičnice ali napajalne kable, ki so skladni z lokalnimi standardi, se obrnite na tretjega dobavitelja, kot je Interpower Corporation (www.interpower.com).

Nevarno napetost v instrumentu preprečite le, če napajalni kabel izključite iz vira napajanja.

### Varovalke

Vhodni napajalni modul vsebuje dve vhodni varovalki za vhodne linije visoke napetosti. Varovalki sta veliki 5 × 20 mm in lahko preneseta tok do 10 A, 250 V izmeničnega toka (počasi taljivi).

### <span id="page-7-1"></span>Neprekinjeno napajanje

Illumina priporoča uporabo ustreznega regionalnega neprekinjenega napajanja z zmogljivostjo najmanj 500 VA. V spodnji tabeli so predstavljeni trije primeri modelov. Čas izvajanja (čas delovanja baterije) je odvisen od izbranega modela UPS in starosti ter kakovosti baterije UPS.

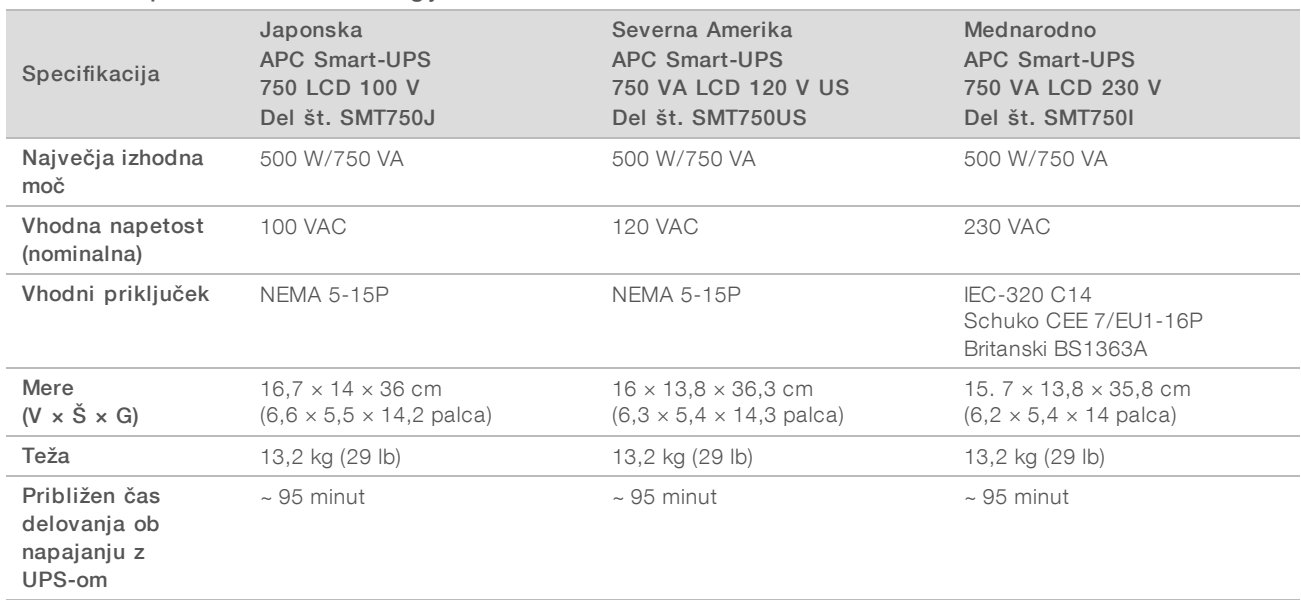

Tabela 4 Priporočila za določeno regijo

Illumina ni odgovorna za izvajanja, na katere vpliva prekinjeno električno napajanje, ne glede na to, ali je instrument priključen na sistem neprekinjenega napajanja. Standardno napajanje prek generatorja je lahko prekinjeno, zato so običajni krajši izpadi, preden se napajanje ponovno vzpostavi.

#### <span id="page-8-0"></span>Dejavniki varstva okolja

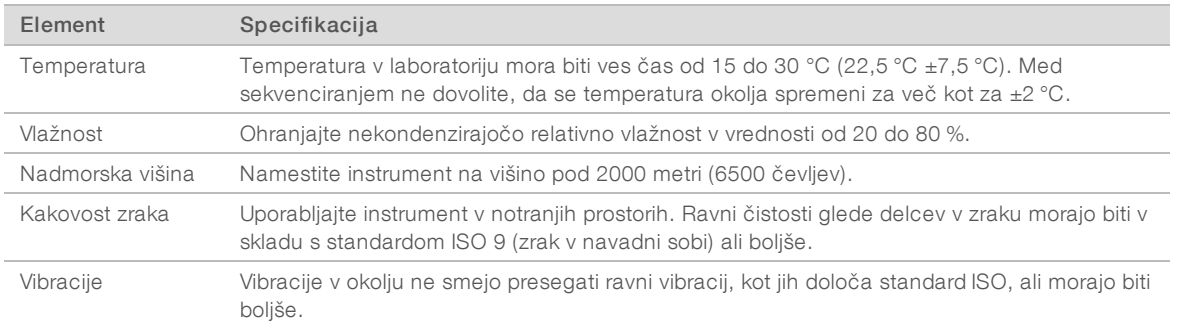

### Grelna izhodna moč

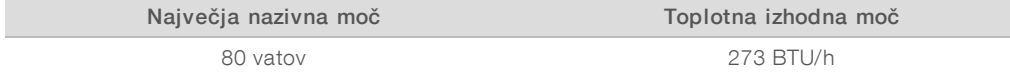

### Moč šuma

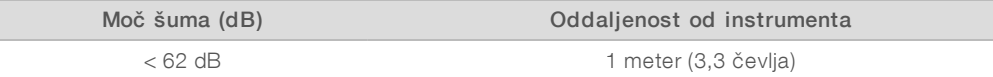

Meritev < 62 dBA velja znotraj razpona normalnega pogovora na oddaljenosti približno 1 metra (3,3 čevlja).

### <span id="page-9-0"></span>Navodila za gostiteljsko omrežje in računalnik za nadzor

Sistem za sekvenciranje iSeq 100 je zasnovan za uporabo v omrežju, pa čeprav so sekvenciranja konfigurirana za BaseSpace Sequence Hub. Za operacije v nadaljevanju potrebujete zunanjo internetno povezavo, tudi če izdelka Base Space Sequence Hub ne uporabljate:

- Samodejna posodobitev programske opreme za nadzor.
- **E** Prenos podatkov o učinkovitosti delovanja instrumenta v sistem Illumina.
- Konfiguracija izhodne mape v omrežju.
- ▶ Oddaljena pomoč službe za tehnično podporo družbe Illumina.

Privzeta konfiguracija omrežja zadostuje za prenos podatkov in sicer za delovanje sistema. Če ima vaša organizacija posebne zahteve glede omrežja, se za pomoč pri delu z naprednimi nastavitvami omrežja obrnite na predstavnika za IT. V tem poglavju so navodila za delo v omrežju, *namenjena predstavnikom za IT*.

### Dejavniki pri prenosu podatkov

Za prenos podatkov zadostuje povezava WiFi ali ethernetna povezava, vendar je ethernet zanesljivejša povezava. Zaradi spremenljive zmogljivost omrežja in pogostih prekinitev povezave WiFi se čas za prenos podatkov lahko podaljša in pride do zakasnitev povezanih sekvenciranj. Novega sekvenciranja ni mogoče izvesti, dokler Universal Copy Service (UCS) ne dokonča prenosa podatkov.

#### OPOMBA

Prekinitev povezave WiFi med prenosom podatkov ne povzroči izgube podatkov.

Brezžična povezava je privzeto izklopljena. Navodila za vklop najdete v poglavju *Navodila za uporabo sistema za sekvenciranje iSeq 100 (dokument št. 1000000036024)*.

### Zahteve za shranjevanje za podatke

BaseSpace Sequence Hub zahteva do 900 MB prostora za shranjevanje podatkov, prenesenih z izvedbo sekvenciranja. Če se podatki shranjujejo lokalno, za iskanje datotek uporabite navedene približne velikosti datotek. Te datoteke se ustvarijo z izvedbo sekvenciranja in analizo, ki ji sledi.

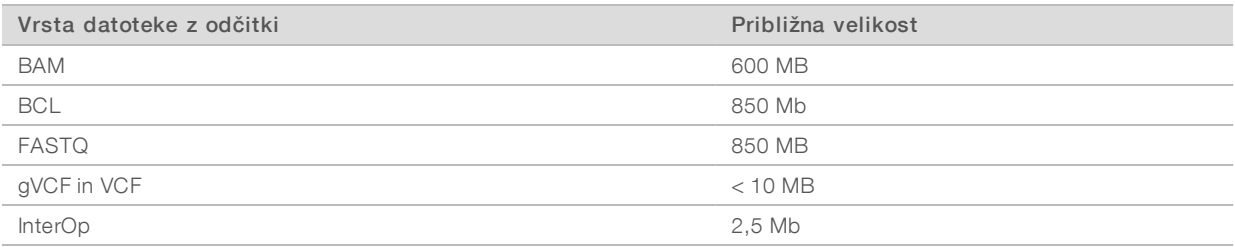

### Varnost omrežja in računalnika

V poglavjih v nadaljevanju najdete navodila za vzdrževanje varnosti omrežja in računalnika.

- <sup>u</sup> Informacije o priporočenih konfiguracijah najdete v poglavju *[Konfiguracija operacijskega sistema](#page-12-0)* na strani [13](#page-12-0).
- <sup>u</sup> Če želite informacije o varnostnih posodobitvah, požarnih zidovih in protokolu oddaljenega namizja (RDP), glejte *Navodila za najboljše prakse zagotavljanja varnosti družbe Illumina (št. publikacije 970-2016-016)*.

#### Varnost računalnika za nadzor

Računalnik za nadzor za potrebe večje varnosti združuje pravilnike z omejitvami programske opreme za Windows in protivirusno programsko opremo, ki jo dobavi uporabnik. Pravilnik z omejitvami programske opreme poveča zanesljivost, celovitost in možnosti upravljanja računalnikov v domeni. Z omejeno konfiguracijo je mogoče namestiti le prepoznane aplikacije.

Pravilnik z omejitvami programske opreme lahko po potrebi izklopite ali znova konfigurirate. Če želite več informacij, glejte *Navodila za uporabo sistema za sekvenciranje iSeq 100 (dokument št. 1000000036024)*.

#### Protivirusna programska oprema

Zaščitite računalnik za nadzor instrumenta pred virusi tako, da namestite protivirusno programsko opremo po lastni izbiri. Podrobna navodila za vzdrževanje učinkovitosti delovanja sistema med zagotavljanjem zaščite za programsko opremo za nadzor najdete v *Konfiguracija programske opreme za iskanje virusov v sistemih za sekvenciranje Illumina (publ. št. 970-2010-006)*.

Izgubi podatkov ali prekinitvam se lahko izognete tako, da protivirusno programsko opremo konfigurirate tako:

- $\triangleright$  Nastavite prenos (ne pa namestitve) nadgradnje protivirusne programske opreme brez odobritve uporabnika.
- Nastavite za ročne preglede in jih izvedite le, ko ne uporabljate instrumenta.
	- $\triangleright$  Ne omogočite samodejnih pregledov.
	- **D**nemogočanje samodejnih pregledov za pakete, ki so bili poslani in prejeti prek povezave TCP/IP je pomembno. Preverjanje vrat za zaščito pred virusi lahko povzroči motnje z notranjim komunikacijskim sistemom.
- $\blacktriangleright$  Ne posodabljajte instrumenta med njegovo uporabo.
	- Posodobitve namestite le, ko instrument ne deluje in ko je varno znova zagnati računalnik za nadzor.
	- <sup>u</sup> Ne omogočite samodejnega vnovičnega zagona računalnika ob posodobitvi.
- ► Izključite imenik aplikacije (C:\Illumina) in podatkovne pogone (D:\SequencingRuns) iz kakršne koli zaščite datotečnega sistema v realnem času.
- **EX** Izklopite Windows Defender. Ta izdelek sistema lahko vpliva na vire operacijskega sistema, ki jih uporablja programska oprema Illumina.

#### Primerna uporaba

Računalnik za nadzor instrumenta je zasnovan za upravljanje sistemov za sekvenciranje Illumina. Zaradi zagotavljanja kakovosti in varnosti, ne uporabljajte računalnika v splošne namene. S spletnim brskanjem, preverjanjem e-pošte, pregledovanjem dokumentov in z drugimi nepotrebnimi dejavnostmi lahko zmanjšate učinkovitost delovanja in povzročite izgubo podatkov.

#### Omrežne povezave

Illumina ne namesti ali zagotovi tehnične podpore za omrežne povezave. Preglejte dejavnosti, povezane z vzdrževanjem omrežja, in preverite, ali so prisotna morebitna tveganja v zvezi z zagotavljanjem skladnosti s predpisi za sistem iSeq 100.

Za namestitev in konfiguracijo omrežne povezave upoštevajte ta navodila:

Za povezavo Instrumenta in sistema za upravljanje podatkov uporabite namensko 1 -gigabitno povezavo. Povezava mora biti neposredna ali prek omrežnega stikala.

Dokument št. 1000000035337 v05 SLV

- Zahtevana pasovna širina za povezavo je 5 Mb/s/instrument za notranje omrežne prenose, omrežne prenose v središču BaseSpace Sequence Hub in prenose podatkov o delovanju instrumenta.
- <sup>u</sup> Stikala in druga omrežna oprema morajo omogočati najnižjo hitrost povezave 1 gigabit na sekundo. Skupna uporaba za katero koli stikalo ne sme presegati nazivne hitrosti.
	- izračunajte skupno zmogljivost delovne obremenitve za vsako posamezno omrežno stikalo. Število povezanih instrumentov in pomožne opreme, kot je tiskalnik, lahko vpliva na zmogljivost.
	- $\triangleright$  Če instrument deluje v kompleksnem omrežnem okolju, uporabite upravljana stikala. Za manj kompleksna okolja, ki vključujejo manj naprav v omrežju, upravljana stikala niso nujna.
- <sup>u</sup> Kabli morajo biti kakovosti CAT-5e ali boljši. Paket za pošiljanje vsebuje zaščiteni omrežni kabel CAT-5e, ki je dolg 3 metre (9,8 čevlja).
- $\triangleright$   $\circ$  Če je mogoče, osamite promet sekvenciranja od drugega omrežnega prometa.
- <sup>u</sup> Konfiguracija sistema iSeq 100 za uporabo s strežnikom proxy je odvisna od edinstvene nastavitve omrežja. Navodila najdete v dokumentu *Navodila za uporabo sistema za sekvenciranje iSeq 100 (dokument št. 1000000036024)*.

#### Povezave računalnika za nadzor

Računalnik za nadzor ima dve povezavi za omrežni vmesnik. Ena je zasnovana za komunikacijo z zunanjim omrežjem. Druga je zasnovana le za komunikacijo z notranjim sistemom. *Ne onemogočite povezave za notranjo komunikacijo.*

Sistem privzeto pridobi naslov IP iz gostiteljskega omrežja prek protokola DHCP (Dynamic Host Configuration Protocol). Lahko pa izberete statični naslov v omrežnih nastavitvah sistema Windows.

#### Izhodne povezave

V spodnji tabeli so navedena izhodna omrežna vrata računalnika za nadzor. Naslov MAC, ki zagotavlja omrežni dostop za ethernet in WiFi, se določi za posamezni instrument in ga ni mogoče posredovati pred pošiljanjem instrumenta.

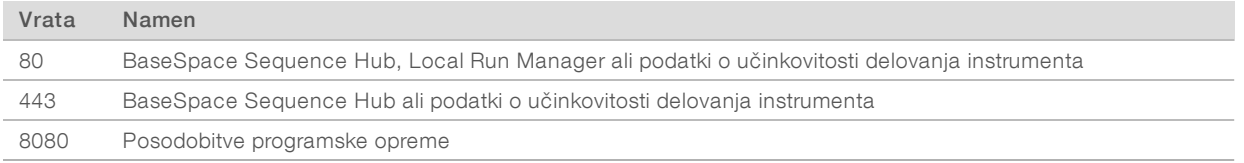

#### Domene središča BaseSpace Sequence Hub

Na spodaj navedenih domenah lahko iz storitve Universal Copy Service dostopate do središča BaseSpace Sequence Hub in storitve Illumina Proactive. Nekaj naslovov podjetij vključuje uporabniško določeno polje domene. To polje po meri je rezervirano za {domeno}.

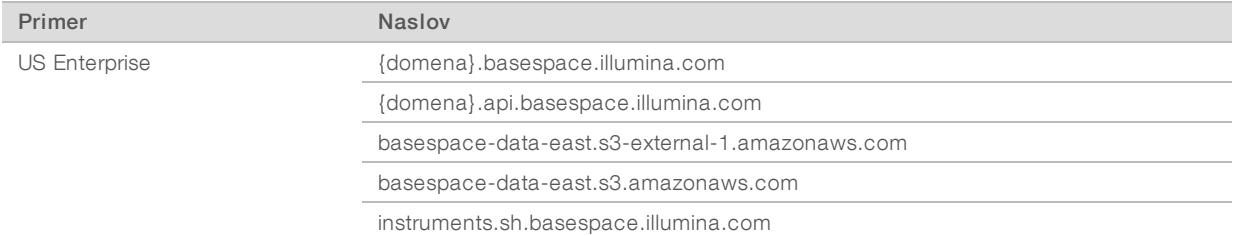

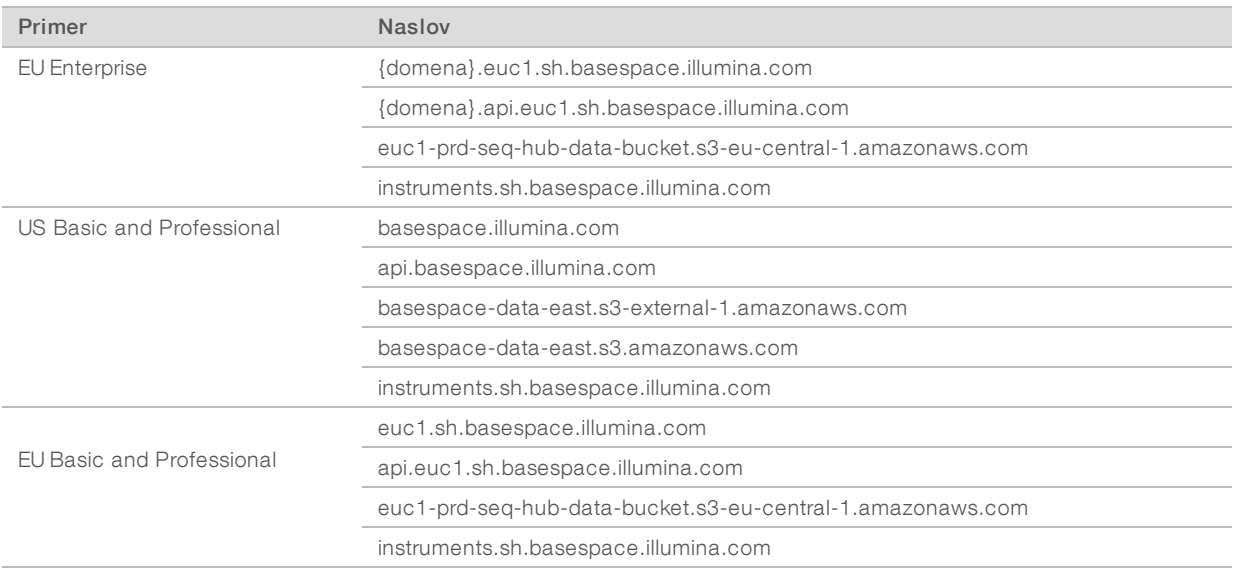

### <span id="page-12-0"></span>Konfiguracija operacijskega sistema

Sistemi družbe Illumina so bili pred pošiljanjem testirani, poleg tega je bilo preverjeno in potrjeno njihovo delovanje znotraj specifikacij. S spremembo nastavitev po namestitvi lahko povzročite pojav tveganj, povezanih z učinkovitostjo delovanja in varnostjo.

Spodaj navedena priporočila zmanjšujejo tveganja, povezana z učinkovitostjo delovanja in varnostjo operacijskega sistema:

- ► Ustvarite gesla, ki so dolga vsaj 10 znakov in so skladna z lokalnimi pravilniki. Zabeležite si geslo.
	- $\blacktriangleright$  Illumina ne hrani uporabniških poverilnic za prijavo, poleg tega neznanih gesel ni mogoče ponastaviti.
	- ▶ Zaradi neznanega gesla bo morda treba ponastaviti tovarniške privzete nastavitve sistema. Z obnovitvijo se odstranijo vsi podatki iz sistema in pride do podaljšanega časa nedelovanja.
- <sup>u</sup> Skrbniški račun uporabite le za uveljavitev sistemskih posodobitev in druge namene osebja, zadolženega za IT. Za vse druge namene uporabljajte uporabniški račun.
- <sup>u</sup> Če programska oprema sistema ne deluje pravilno, se posvetujte s svojim skrbnikom IT o morebitni motnji, ki jo povzroča predmet pravilnika skupine. Pri vzpostavljanju povezave z domeno s predmeti pravilnika skupine lahko nekatere nastavitve vplivajo na operacijski sistem ali programsko opremo instrumenta.
- <sup>u</sup> Izklopite pravilnik z omejitvami programske opreme in uporabite požarni zid Windows ali požarni zid omrežja (strojna ali programska oprema).
- $\blacktriangleright$  Izklopite samodejne posodobitve sistema Windows.

#### Posodobitve operacijskega sistema Windows

Da je zagotovljen nadzor konfiguracije in delovanje računalnika za nadzor instrumenta ter pristnejše delovno okolje, je v operacijskem sistemu Windows funkcija Windows Update privzeto izklopljena. Posodobitve sistema niso podprte, ker lahko ogrozijo delovno okolje.

Alternative za vklop funkcije Windows Update vključujejo:

- Zanesljivejši požarni zid in osamitev omrežja (virtualni LAN).
- <sup>u</sup> Osamitev omrežja za prostor za shranjevanje, ki je priključen v omrežje (NAS), ki omogoča sinhronizacijo podatkov z omrežjem.

Dokument št. 1000000035337 v05 SLV

Samo za raziskave. Ni namenjeno uporabi v diagnostičnih postopkih.

- **Lokalni prostor za shranjevanje USB.**
- Preprečevanje nepravilne uporabe računalnika za nadzor instrumenta ter zagotovitev uporabe kontrolnikov z ustreznimi dovoljenji.

#### Programska oprema drugega izdelovalca

Illumina podpira le programsko opremo, ki je zagotovljena ob namestitvi.

Chrome, Java, Box in druga programska oprema drugih izdelovalcev ni bila preizkušena in lahko moti učinkovitost delovanja in varnost. Na primer RoboCopy prekine pretakanje, ki ga izvaja zbirka programske opreme za nadzor. Zaradi prekinitev so podatki sekvenciranja lahko poškodovani ali manjkajoči.

### <span id="page-13-0"></span>Potrošni material in oprema, ki jih dobavi uporabnik

Za sekvenciranje, vzdrževanje sistema in odpravljanje težav se uporabljata spodaj navedeni potrošni material in oprema, ki jo dobavi uporabnik. Če želite več informacij o teh postopkih, glejte *Navodila za uporabo sistema za sekvenciranje iSeq 100 (dokument št. 1000000036024)*.

#### Potrošni material za sekvenciranje

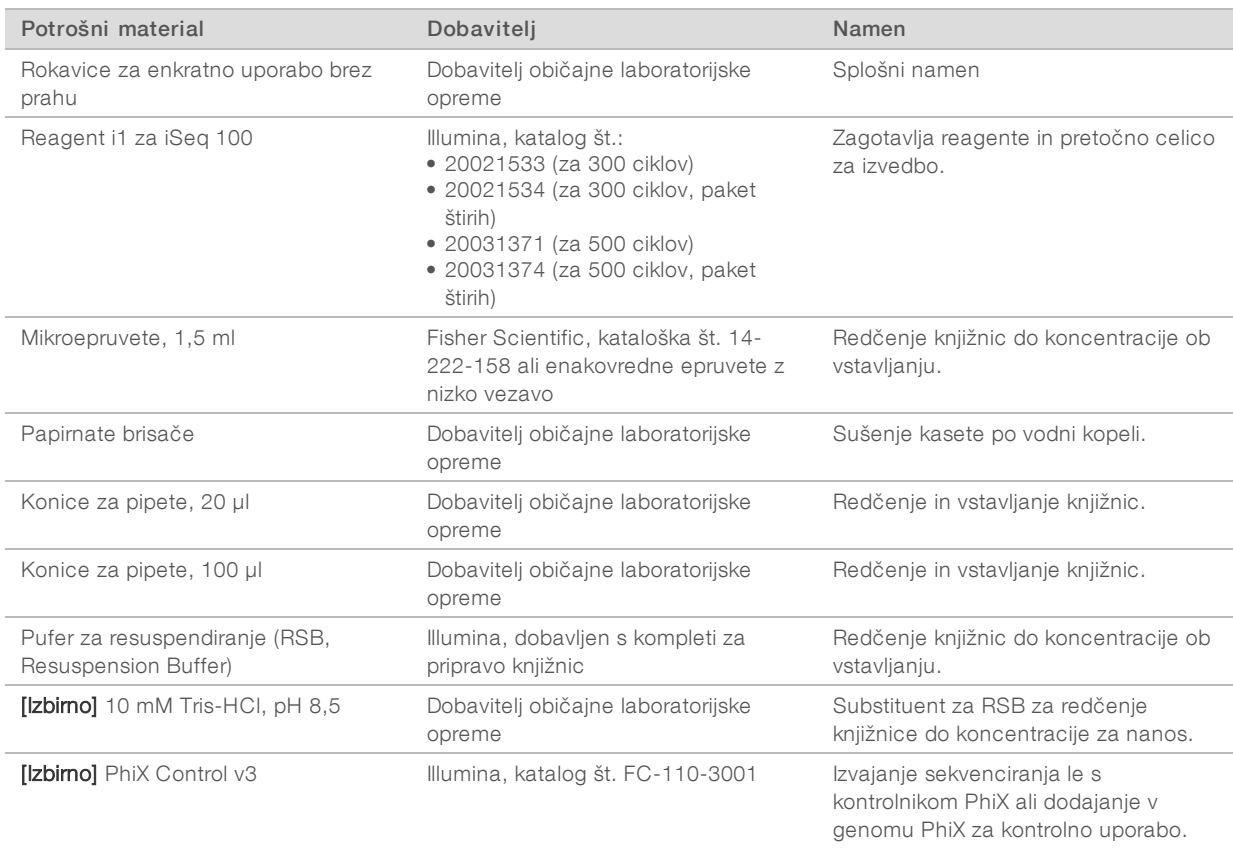

## Potrošni material za vzdrževanje in odpravljanje napak

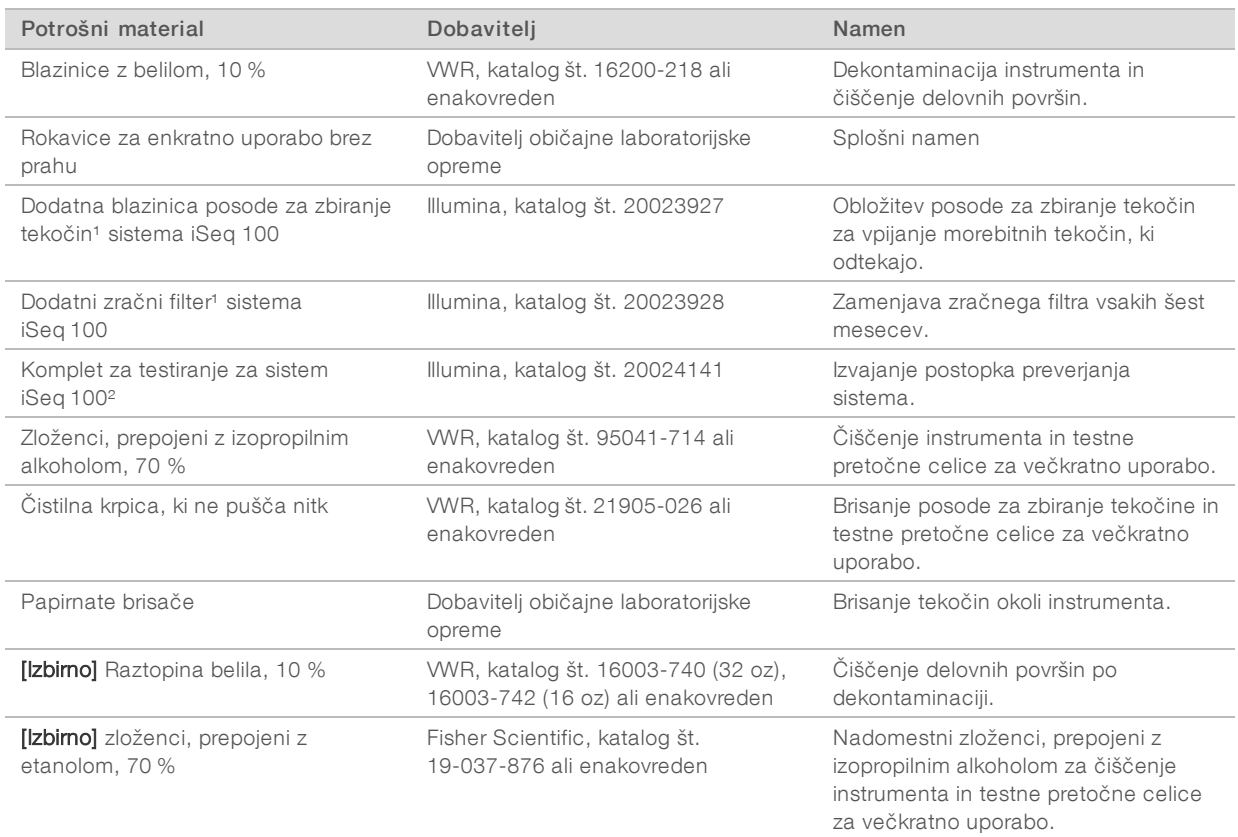

¹ Instrument je dostavljen z eno priloženo in eno dodatno. Če instrument ni pod garancijo, nadomestne izdelke dobi uporabnik. Shranite zapakirano do uporabe.

² Zamenja testno opremo za večkratno uporabo, priloženo instrumentu, ko ta poteče po 5 letih ali 36 uporabah.

### Oprema

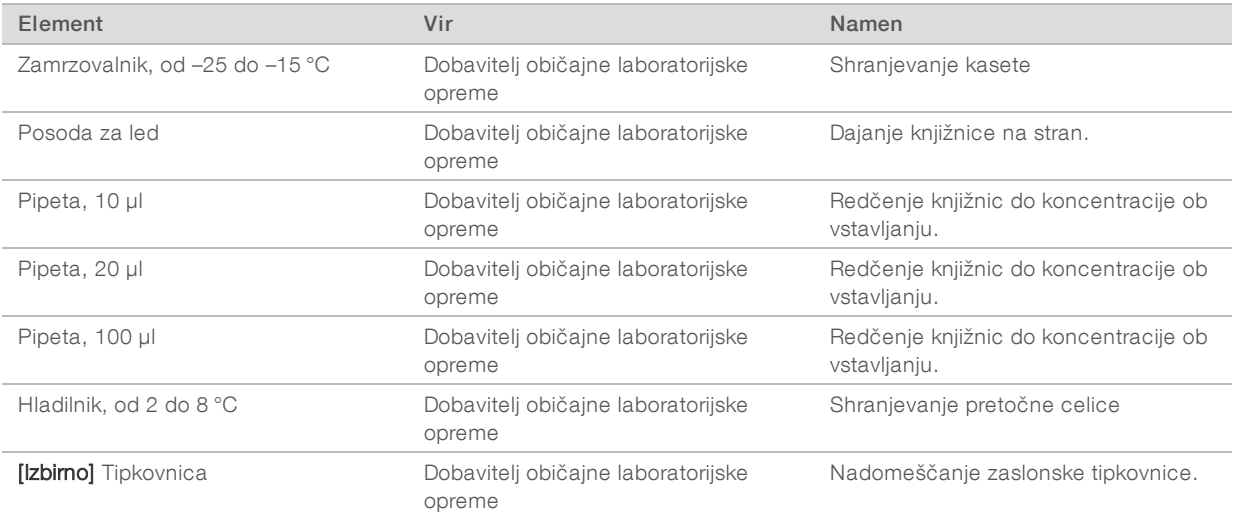

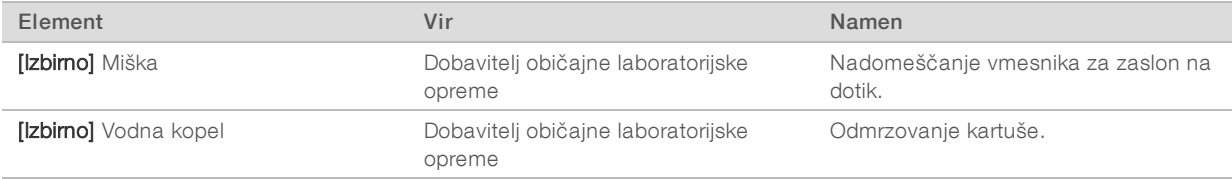

## <span id="page-16-0"></span>Zgodovina revizij

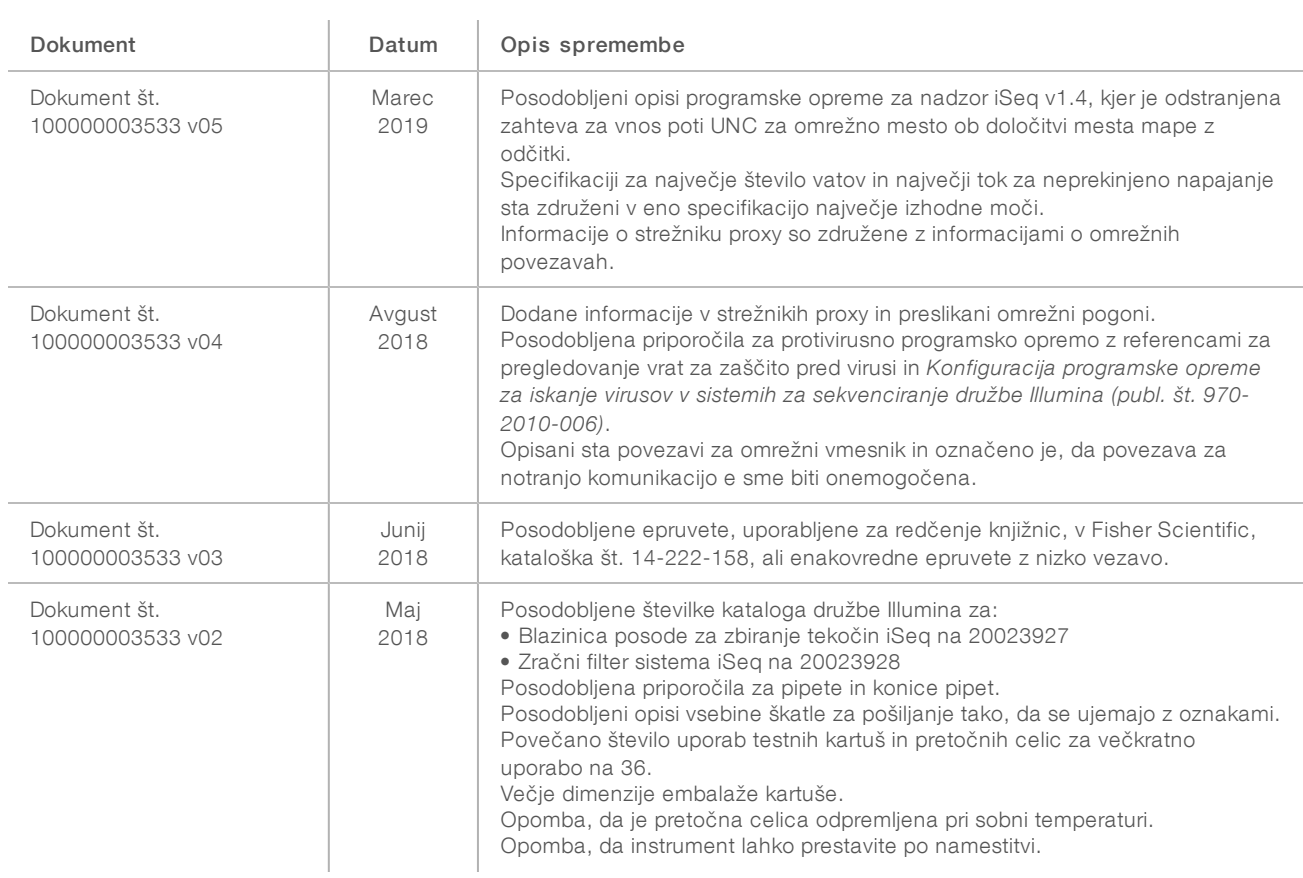

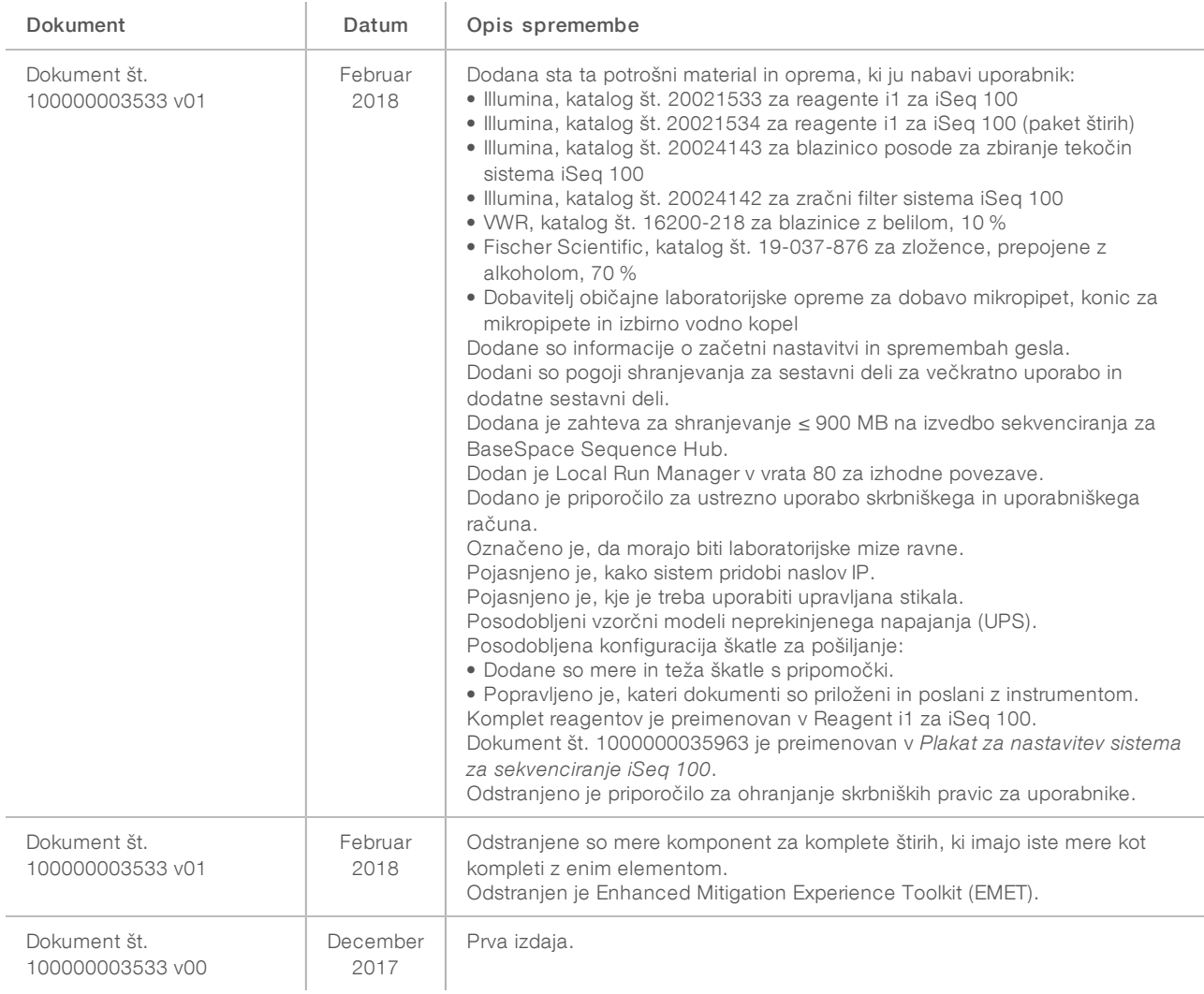

### <span id="page-18-0"></span>Tehnična pomoč

Če želite tehnično pomoč, se obrnite na tehnično podporo družbe Illumina.

Spletno mesto: [www.illumina.com](http://www.illumina.com/)<br>E-pošta: techsupport@illumi [techsupport@illumina.com](mailto:techsupport@illumina.com)

Telefonske številke tehnične podpore družbe Illumina

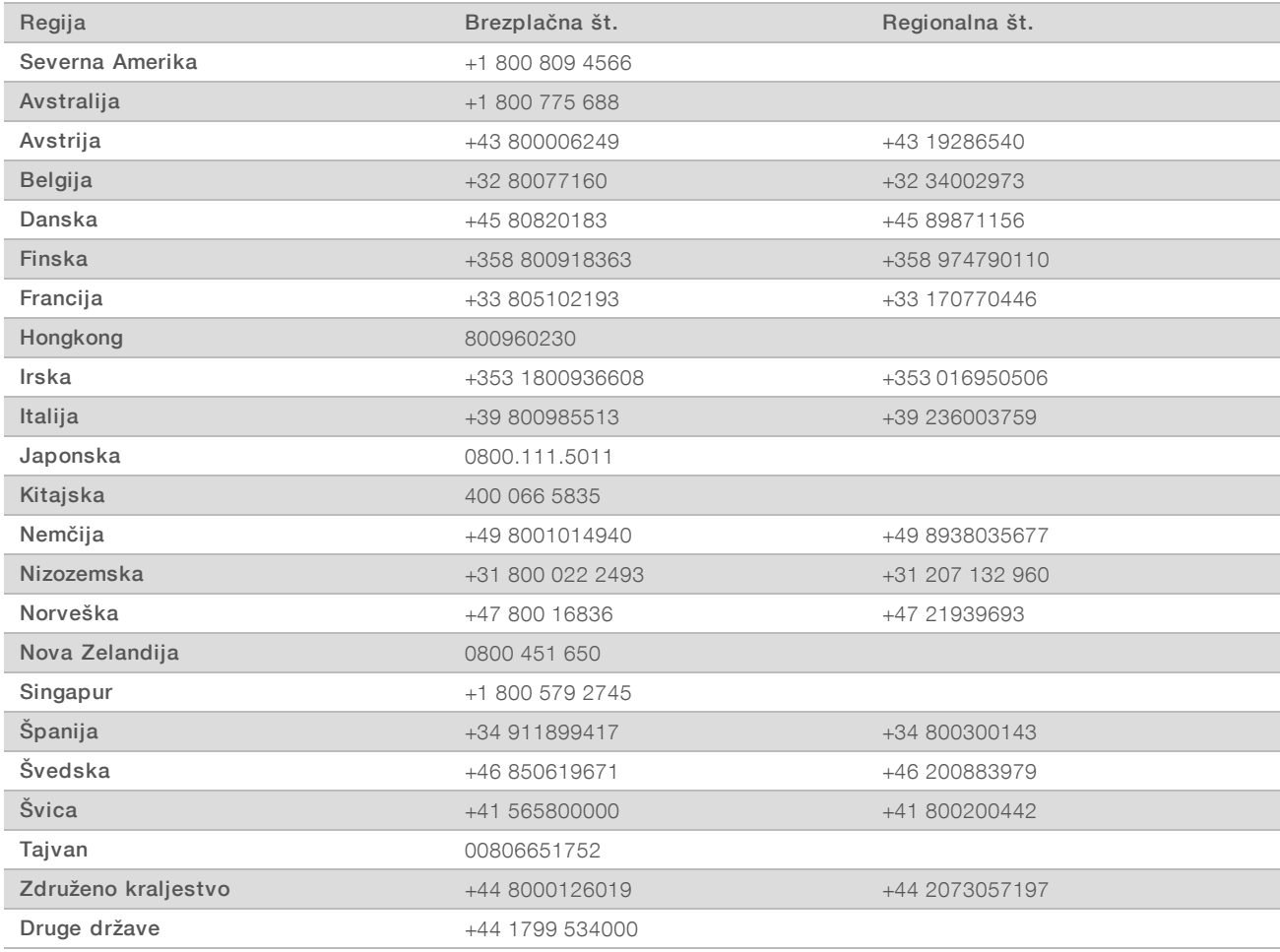

Varnostni listi – na voljo na spletnem mestu družbe Illumina na naslovu [support.illumina.com/sds.html](http://support.illumina.com/sds.html).

Dokumentacija izdelka – na voljo za prenos v obliki zapisa PDF na spletnem mestu družbe Illumina. Pojdite na [support.illumina.com,](http://www.illumina.com/support.ilmn) izberite izdelek, nato pa izberite razdelek Dokumentacija in literatura.

### **MA**

Illumina 5200 Illumina Way San Diego, California 92122 U.S.A. +1.800.809.ILMN (4566) +1.858.202.4566 (zunaj Severne Amerike) techsupport@illumina.com www.illumina.com

Samo za raziskave. Ni namenjeno uporabi v diagnostičnih postopkih.

© 2019 Illumina, Inc. Vse pravice pridržane.

## illumina®